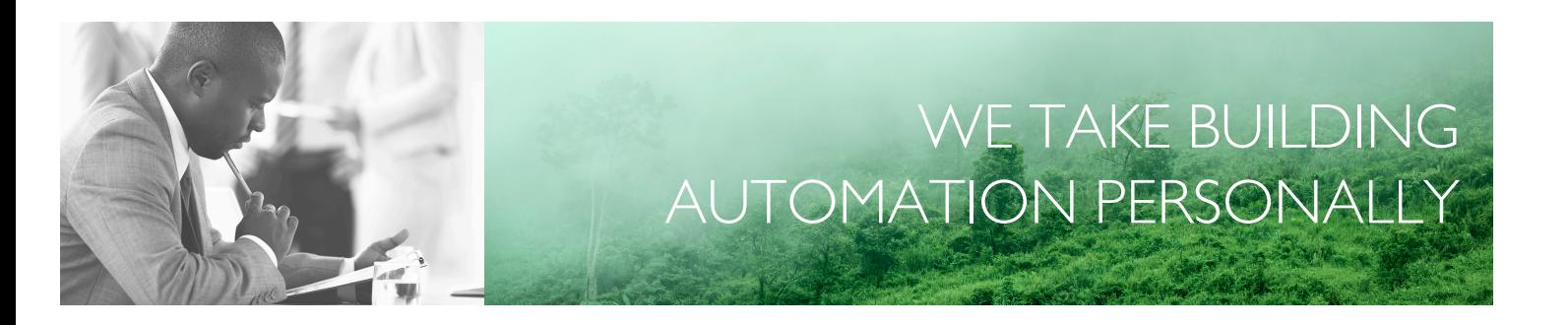

# MANUAL FAQ CORRIGO 5.0

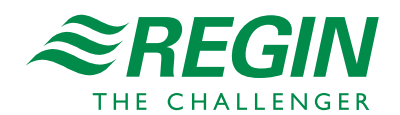

en

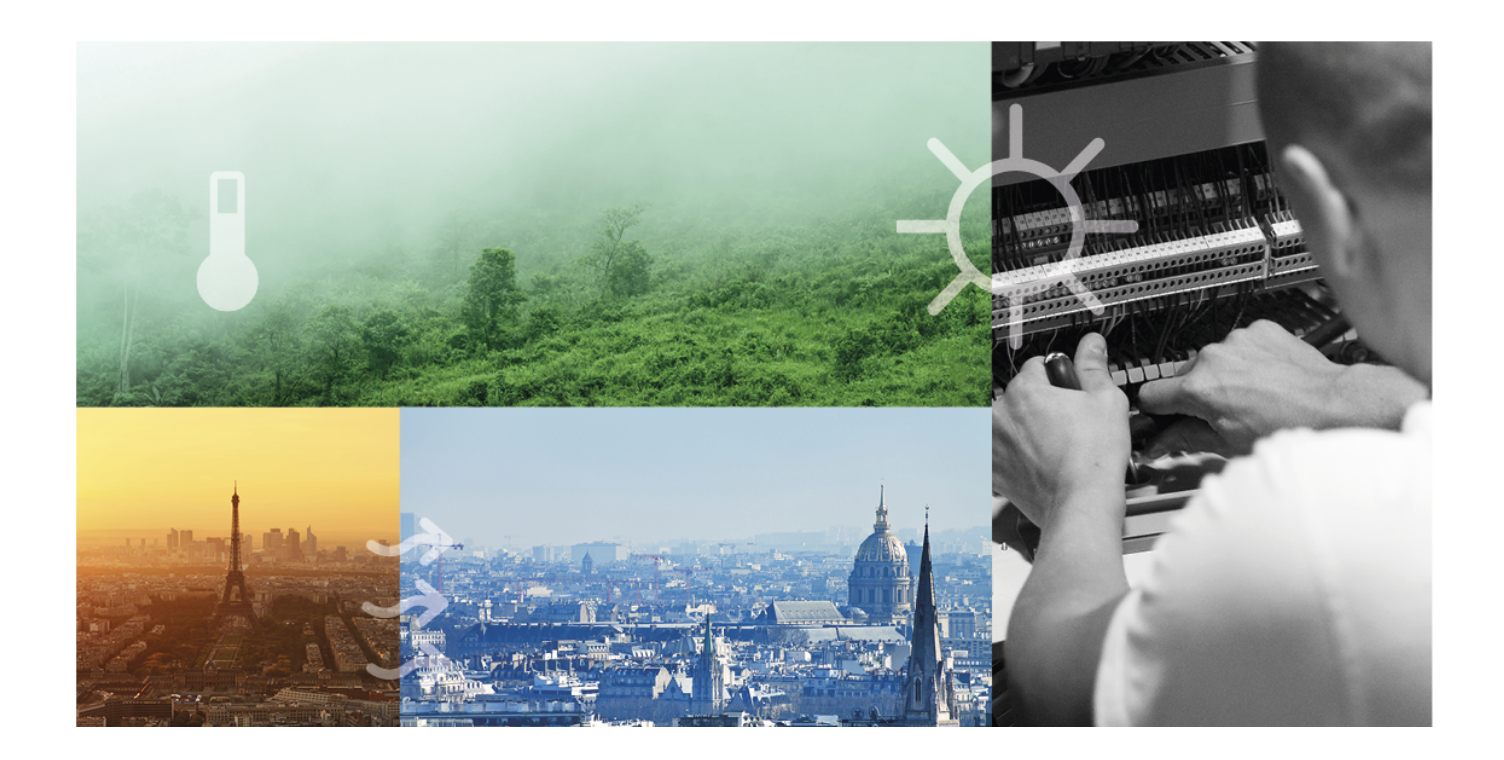

# THANK YOU FOR CHOOSING REGIN!

Ever since Regin was established in 1947, we have developed and marketed products and systems that create good levels of indoor comfort. Today, we are an important player with one of the market's broadest ranges for building automation.

Our goal is to make real estates in the world more energy efficient. Regin is an international group and our products sells in over 90 countries. Thanks to our global presence with strong local representation, we are well aware of the requirements of the market, as well as of how our products and systems function under the most variable conditions. Every year, Regin makes substantial investments in the development of our systems and HVAC-products.

# DISCLAIMER

The information in this manual has been carefully checked and is believed to be correct. Regin makes no warranties about the contents of this manual and users are requested to report errors and discrepancies to Regin, so that corrections may be made in future editions. The information in this document is subject to change without prior notification.

Some product names mentioned in this document are used for identification purposes only and may be the registered trademarks of their respective companies.

© AB Regin. All rights reserved.

Rev. A, 2023-01-13

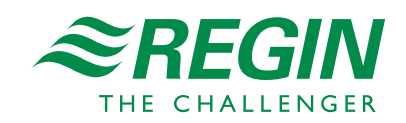

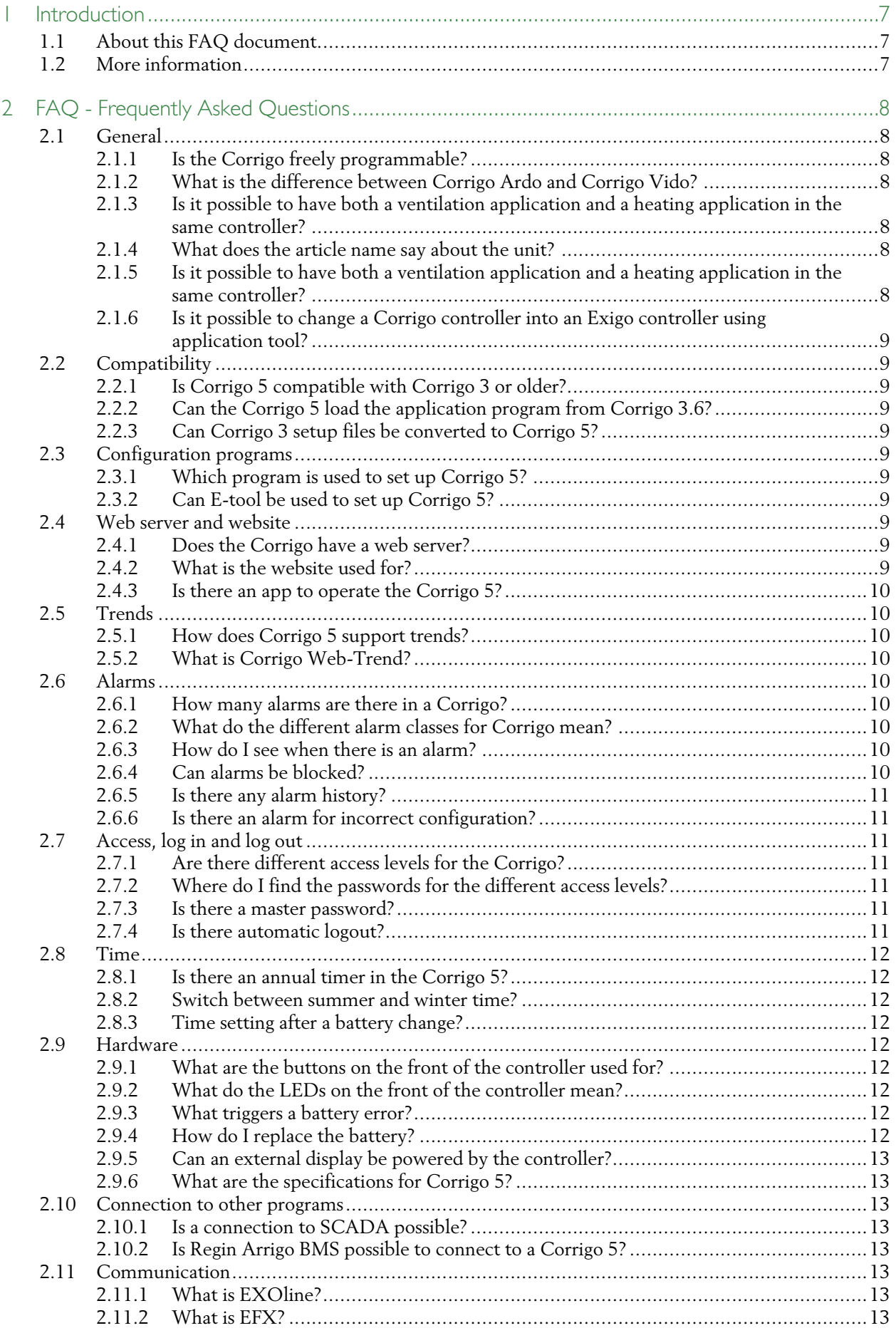

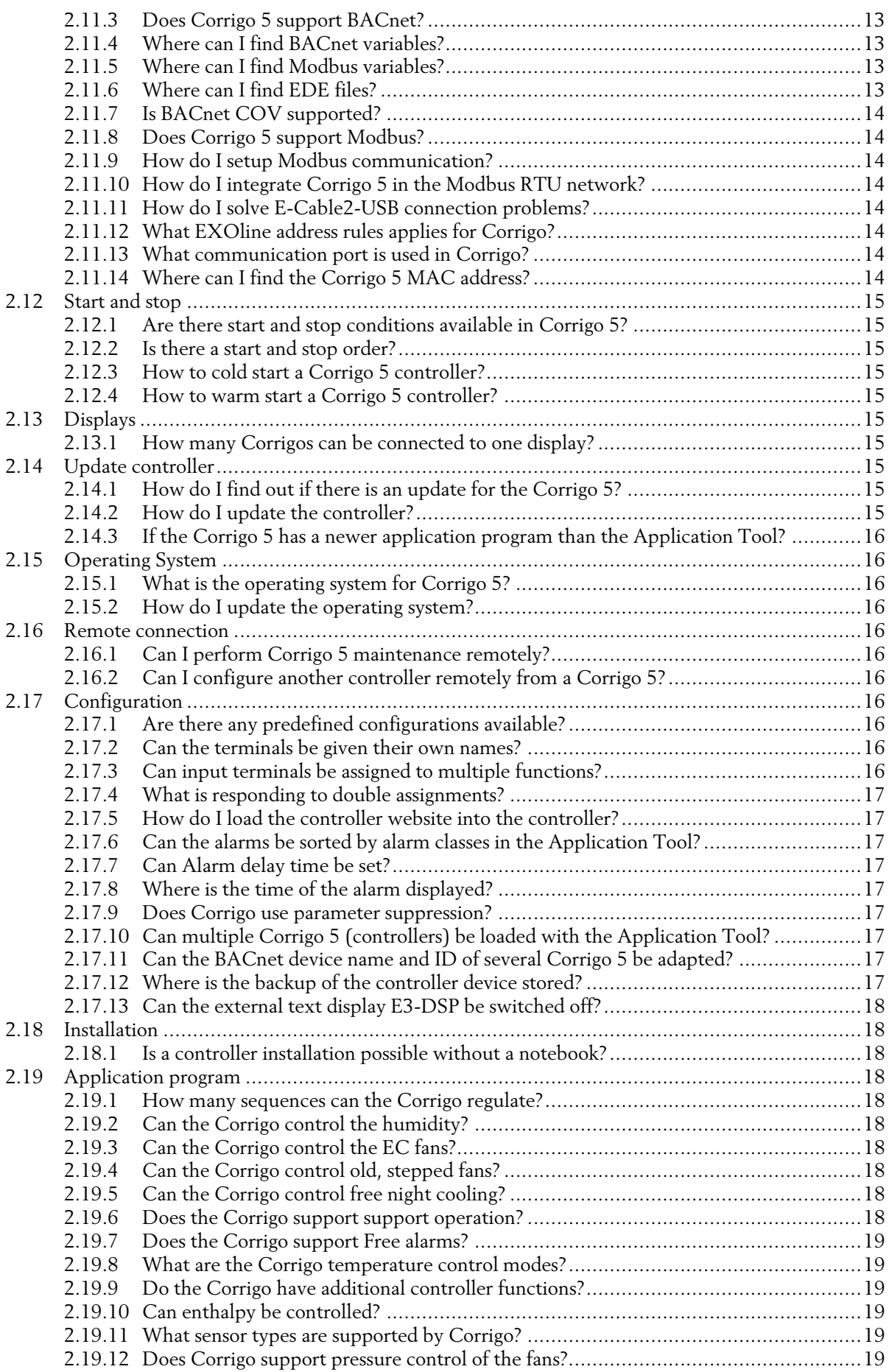

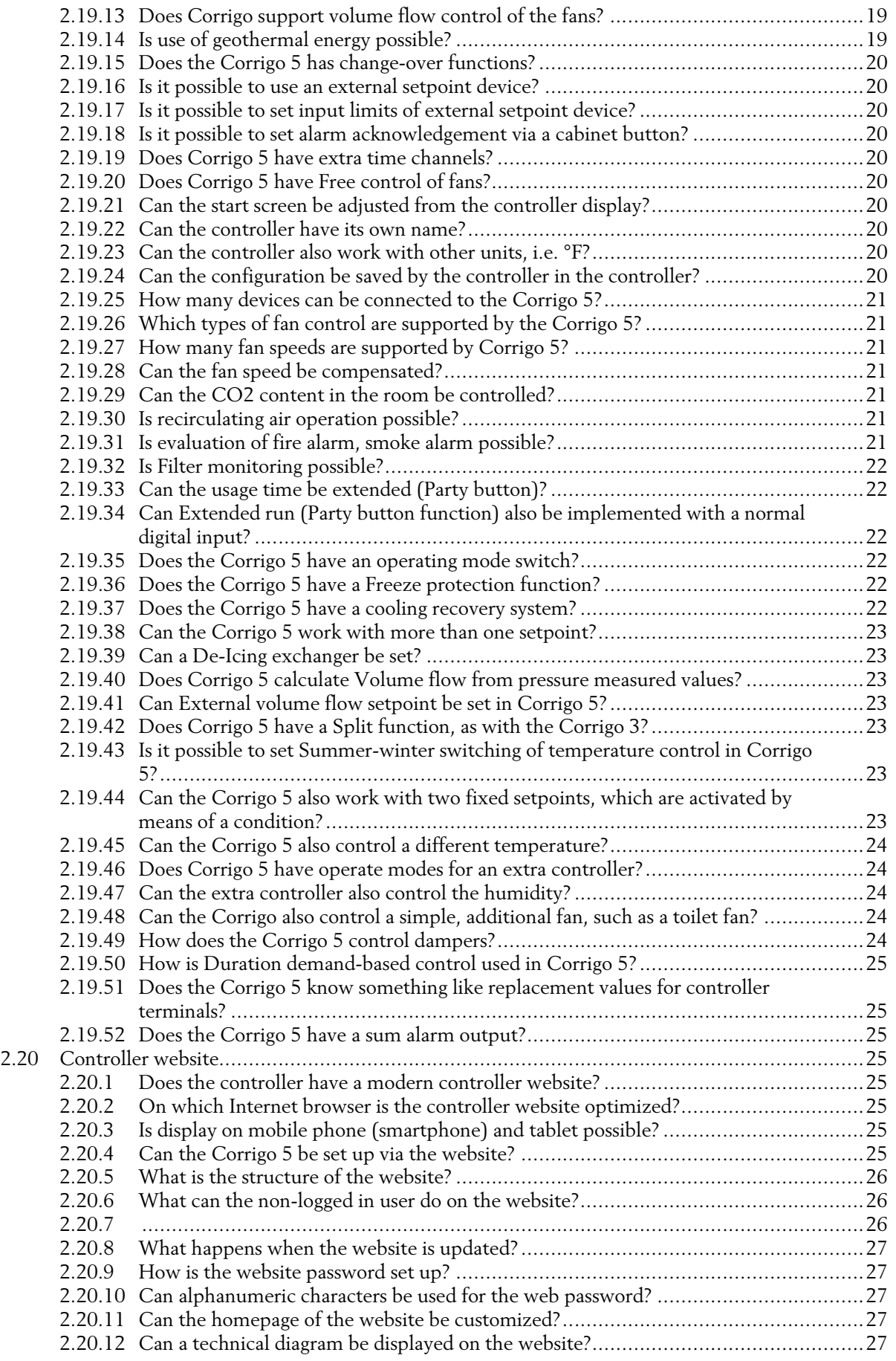

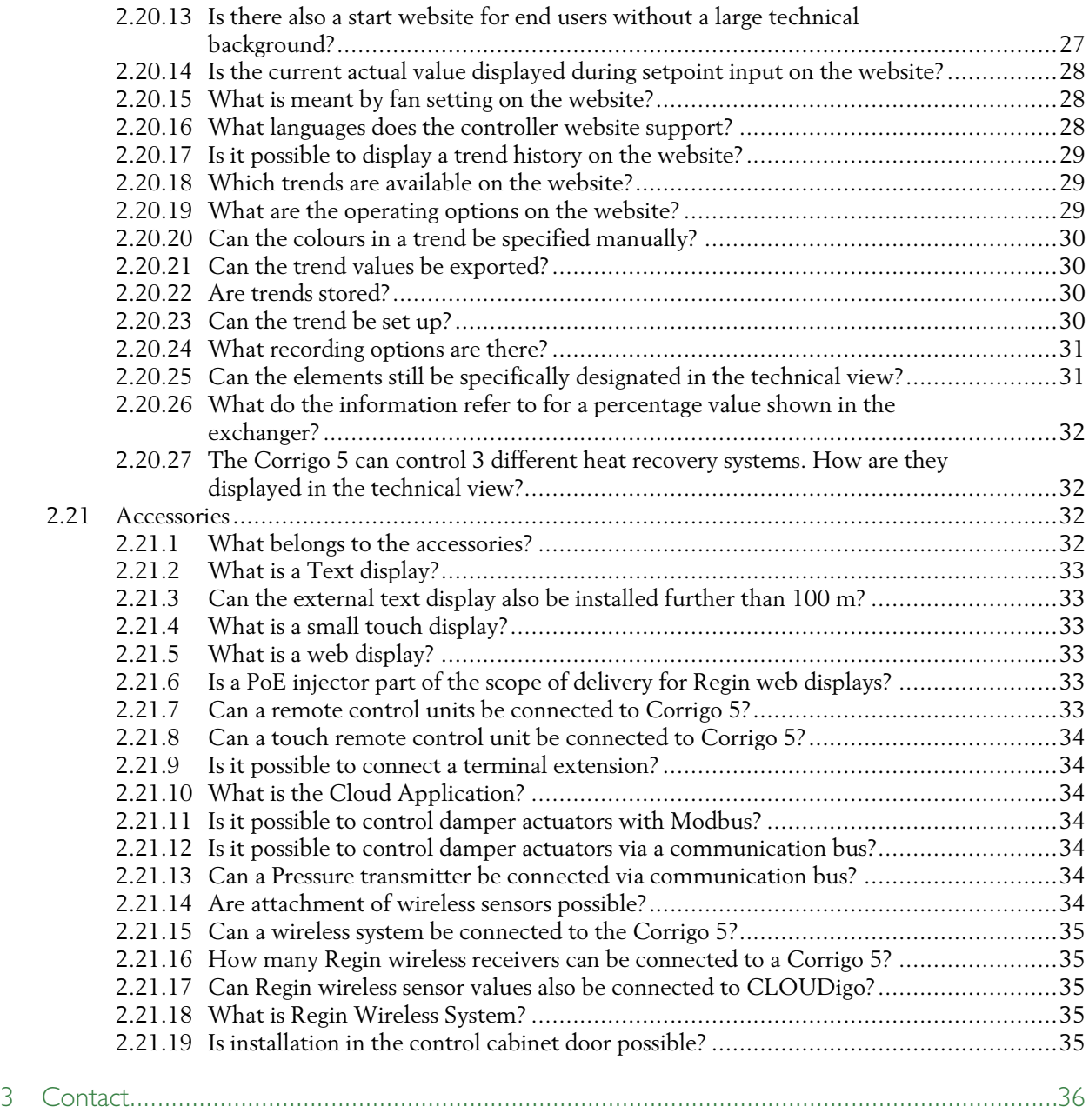

# <span id="page-6-0"></span>1 Introduction

# <span id="page-6-1"></span>1.1 About this FAQ document

Special text formats used in the manual:

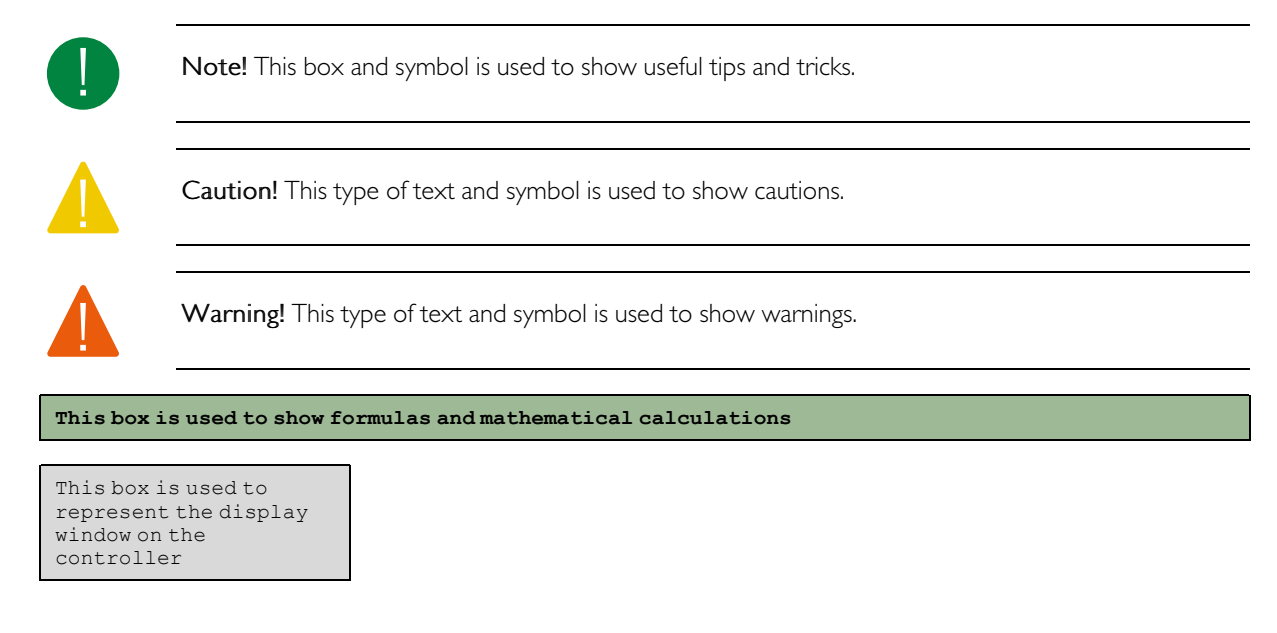

# <span id="page-6-2"></span>1.2 More information

- ✓ Corrigo Ardo 5 Product sheet
- ✓ Corrigo Ardo Instruction
- ✓ Corrigo 5.0 Manual
- ✓ Corrigo 5.0 Variable list
- ✓ Corrigo 5.0 Predefined configurations
- ✓ Corrigo 5.0 BACnet EDE
- ✓ Corrigo 5.0 BACnet Object types
- ✓ Corrigo 5 Updates and changes
- ✓ Corrigo 5 Environment declaration

All the above documents are available for download from Regin's website, www.regincontrols.com

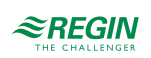

# <span id="page-7-0"></span>2 FAQ - Frequently Asked Questions

This FAQ document provides answers to a list of typical questions that users might ask regarding Corrigo 5.0. The document is divided into sections for different information categories.

# <span id="page-7-1"></span>2.1 General

### <span id="page-7-2"></span>2.1.1 Is the Corrigo freely programmable?

No. The Corrigo is configured by setting parameters to activate functions, assign terminals, add setpoints etc. Predefined application files are pre-loaded in the Corrigo for easy configuration. The predefined application examples and files can be found on Regin's webpage, www.regincontrols.com.

<span id="page-7-3"></span>2.1.2 What is the difference between Corrigo Ardo and Corrigo Vido?

Corrigo Ardo has 24 V power supply. Corrigo Vido has 230 V power supply.

<span id="page-7-4"></span>2.1.3 Is it possible to have both a ventilation application and a heating application in the same controller?

No, it's not. Corrigo 5 only works with ventilation applications. Earlier versions of the Corrigo (for example 3.4), worked with both heating and ventilation.

#### <span id="page-7-5"></span>2.1.4 What does the article name say about the unit?

The article name is divided into sections that shows the different properties of the article.

Example: Corrigo article: VCA152DW-4

- 1. The first three letters defines if it's an Ardo or a Vido controller.
	- a. VCA = Ventilation Controller Ardo (24 V)
	- b. VCV = Ventilation Controller Vido (230 V)
- 2. The first two numbers are the number of terminals. In this example, the article has 15 terminals.
- 3. The last number of the three digits is the number of communication ports. In this example, the article has 2 communication ports.
- 4. The D stands for Display. If the article has a display, there is a D in the name.
- 5.W stands for Web server. The article has a built-in web server.
- 6. M stands for M-bus (not in this example). The article has a M-bus port.
- <span id="page-7-6"></span>7. The last digit, after the dash (-4 in this example) is the hardware version.

#### 2.1.5 Is it possible to have both a ventilation application and a heating application in the same controller?

No, it's not. Corrigo 5 only works with ventilation applications. Earlier versions of the Corrigo (for example 3.4), worked with both heating and ventilation.

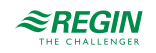

<span id="page-8-0"></span>2.1.6 Is it possible to change a Corrigo controller into an Exigo controller using application tool?

No, it's not. The controller is set to one application at the production site at Regin.

# <span id="page-8-1"></span>2.2 Compatibility

<span id="page-8-2"></span>2.2.1 Is Corrigo 5 compatible with Corrigo 3 or older?

No, the Corrigo 5 application program is different from Corrigo 3 and older versions.

<span id="page-8-3"></span>2.2.2 Can the Corrigo 5 load the application program from Corrigo 3.6?

Yes. Be aware that the Corrigo 5 must be set up again if you try to switch back from Corrigo 3.

# <span id="page-8-4"></span>2.2.3 Can Corrigo 3 setup files be converted to Corrigo 5?

No. There is no compatibility for the .vtc files that were used in earlier versions of Corrigo. Corrigo 5 uses . atf files for setup (available at www.regincontrols.com).

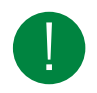

Note! Save the setup of the Corrigo 3 in E-tool and use it as a setup help for Corrigo 5.

# <span id="page-8-5"></span>2.3 Configuration programs

<span id="page-8-6"></span>2.3.1 Which program is used to set up Corrigo 5?

Corrigo 5 uses Application tool. It is available as a free download at www.regincontrols.com.

<span id="page-8-7"></span>2.3.2 Can E-tool be used to set up Corrigo 5?

No. E-tool was used for Corrigo 3 and earlier. Corrigo 5 uses Application tool for setup.

# <span id="page-8-8"></span>2.4 Web server and website

#### <span id="page-8-9"></span>2.4.1 Does the Corrigo have a web server?

Yes. It has a built-in HTML5 web server. It has a HTML5 based website that works on mobile devices and computers. The website is working directly when the controller is connected and does not need to be loaded or set up in any way. The website is used to configure and set up the controller.

#### <span id="page-8-10"></span>2.4.2 What is the website used for?

The website is used to set up and configure the Corrigo, as well as reading and adjusting values.

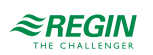

# <span id="page-9-0"></span>2.4.3 Is there an app to operate the Corrigo 5?

No, there is no app. But since the Corrigo 5 has an HTML5 website that has been optimized for mobile displays, the Corrigo 5 can be operated over it.

# <span id="page-9-1"></span>2.5 Trends

<span id="page-9-2"></span>2.5.1 How does Corrigo 5 support trends?

The Corrigo 5 have a trend that is stored in the controller.

There are 3 different ways of logging value:

- ✓ Trend in Application tool
- ✓ Trend in CLOUDigo
- <span id="page-9-3"></span>✓ Built in Web-trend

# 2.5.2 What is Corrigo Web-Trend?

With the Corrigo 5 first service update, a web trend can be set up. There are eight analog and eight digital signals available. There is a 1-hour trend with high resolution, a 1-day trend and a 1-week trend available.

The application tool has an online trend. Use the Corrigo 5 web trend for this.

# <span id="page-9-4"></span>2.6 Alarms

#### <span id="page-9-5"></span>2.6.1 How many alarms are there in a Corrigo?

There are 194 different alarms in the Corrigo.

#### <span id="page-9-6"></span>2.6.2 What do the different alarm classes for Corrigo mean?

There are three different alarm classes in the Corrigo, A, B and C. Alarm classes A and B need to be acknowledged to disappear from the alarm list. Alarms with class C do not need to be acknowledged and disappear from the list when the alarm is solved.

#### <span id="page-9-7"></span>2.6.3 How do I see when there is an alarm?

The alarm LED on the front of the controller flashes red when there is an alarm. The LED is triggered by all alarm classes.

The alarm can also be seen in the alarm log of Arrigo BMS and in CLOUDigo, if they are used. It can be sent from CLOUDigo and Arrigo. However, not directly from the controller.

#### <span id="page-9-8"></span>2.6.4 Can alarms be blocked?

Yes. This can be especially useful during commissioning of a controller since alarms can be triggered by the order in which the setup is done.

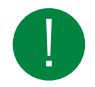

Note! Remember to unblock the alarms when the commissioning is finished.

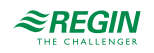

#### <span id="page-10-0"></span>2.6.5 Is there any alarm history?

Yes. The Corrigo stores up to 100 alarms in the controller. The history can only be viewed in the controller display, not in Application tool or on the web site.

#### <span id="page-10-1"></span>2.6.6 Is there an alarm for incorrect configuration?

Yes. The alarm 194 is called an internal alarm and is triggered when for example an analog output has been assigned to two different things, e.g. a heater and a cooler valve. Information about what is incorrect can be found in Application tool and on the controller website in the section Ventilation > Status > Ventilation unit.

# <span id="page-10-2"></span>2.7 Access, log in and log out

#### <span id="page-10-3"></span>2.7.1 Are there different access levels for the Corrigo?

Yes. There are four different access levels in the Corrigo. The different levels have access to different things in the controller.

The levels are:

- ✓ Admin
- ✓ Service
- ✓ Operator and Guest

There are default passwords provided at delivery of the controller, and they can be changed. The passwords are the same for the controller, Application tool and the controller website.

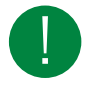

Note! Be sure to change the password if the controller is connected to the internet.

#### <span id="page-10-4"></span>2.7.2 Where do I find the passwords for the different access levels?

he default passwords can be found in the Corrigo 5 manual in chapter 3.4.3 Change password. The manual can be found on www.regincontrols.com.

#### <span id="page-10-5"></span>2.7.3 Is there a master password?

Yes, there is a master password available. Ask support to get the password which is valid for the current day.

#### <span id="page-10-6"></span>2.7.4 Is there automatic logout?

The user is logged out of the controller (text-display) after a settable time of inactivity. Setting of the automatic logout can be found at Configuration > System.

In the controller web site, you need to log out manually.

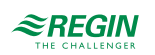

# <span id="page-11-0"></span>2.8 Time

# <span id="page-11-1"></span>2.8.1 Is there an annual timer in the Corrigo 5?

Yes. For each day of the week, 4 operation times can be entered. The controller can have 24 holiday periods. The timer can be deactivated by entering 00:00 -00:00.

#### <span id="page-11-2"></span>2.8.2 Switch between summer and winter time?

The Corrigo 5 automatically switches between summer and winter time.

# <span id="page-11-3"></span>2.8.3 Time setting after a battery change?

If the battery change takes more than 10 minutes, the system time, the system date, and all the settings of the application are lost. These values are stored in the RAM which is buffered by the battery.

# <span id="page-11-4"></span>2.9 Hardware

#### <span id="page-11-5"></span>2.9.1 What are the buttons on the front of the controller used for?

The buttons are basically arrows to navigate through the menus in the display. The middle button is an "OK" button on both the Ardo and the Vido controller.

On the Ardo controller the red button is for access to the alarm list and the yellow button is to enter "change mode" or to erase a value or input.

On the Vido controller the access to the alarm list is achieved by pressing the left and the upper button at the same time, and the "change mode" is accessed by pressing the right and the lower button at the same time.

For more information about the buttons, see chapter 3.1.3 in the Corrigo 5 manual, to be found on www. regincontrols.com.

#### <span id="page-11-6"></span>2.9.2 What do the LEDs on the front of the controller mean?

There are two LEDs on the front of the controller.

- ✓ Yellow LED: The value can be changed.
- ✓ Red LED: Flashes when there is a new alarm. Steady light when there are alarms that have not been acknowledged.

#### <span id="page-11-7"></span>2.9.3 What triggers a battery error?

The battery error is triggered at a voltage below 2.77 V. The LED P/B then starts to glow red.

#### <span id="page-11-8"></span>2.9.4 How do I replace the battery?

For Corrigo Ardo:

Open the hood carefully with a screwdriver. Use a pair of pliers to remove the battery, if needed.

For Corrigo Vido:

The battery change should be carried out by a specialist, due 230 V and thus use of a solid contact protection.

### <span id="page-12-0"></span>2.9.5 Can an external display be powered by the controller?

The text display E3-DSP and the display ED-T43L-V can be connected to the display port of the Corrigo 5 and are then powered by the controller.

#### <span id="page-12-1"></span>2.9.6 What are the specifications for Corrigo 5?

See the Corrigo 5 product sheet ato be found on www.regincontrols.com.

# <span id="page-12-2"></span>2.10 Connection to other programs

#### <span id="page-12-3"></span>2.10.1 Is a connection to SCADA possible?

Yes. BACnet (IP or MSTP) as well as Modbus (tcp or rtu) are available.

#### <span id="page-12-4"></span>2.10.2 Is Regin Arrigo BMS possible to connect to a Corrigo 5?

Yes. A Corrigo must be created in the EXO project. Since the application program in the Corrigo is encrypted, it's not possible to see the application in EXOdesigner. The important parameters are provided as DPac, which the Arrigo BMS can read.

# <span id="page-12-5"></span>2.11 Communication

#### <span id="page-12-6"></span>2.11.1 What is **EXOline?**

EXOline is a Regin specific communication protocol.

# <span id="page-12-7"></span>2.11.2 What is EFX?

EFX is a Regin specific communication protocol.

# <span id="page-12-8"></span>2.11.3 Does Corrigo 5 support BACnet?

Yes. The Corrigo 5 supports BACnet/IP and BACnet/MSTP (B-AAC). The BTL certificate and PICS can be found on the BACnet international website, or on our website. In addition to variables, the alarms and time settings are also made available via BACnet.

#### <span id="page-12-9"></span>2.11.4 Where can I find BACnet variables?

The BACnet variables list can be found on www.regincontrols.com.

#### <span id="page-12-10"></span>2.11.5 Where can I find Modbus variables?

The Modbus variables list can be found on www.regincontrols.com.

#### <span id="page-12-11"></span>2.11.6 Where can I find EDE files?

EDE files can be downloaded from www.regincontrols.com.

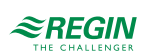

# <span id="page-13-0"></span>2.11.7 Is BACnet COV supported?

Yes, it is supported in Corrigo 5.

### <span id="page-13-1"></span>2.11.8 Does Corrigo 5 support Modbus?

The Corrigo 5 supports Modbus RTU Master, Modbus RTU Slave and Modbus TCP Slave. The Modbus RTU master is pre-programmed in the Corrigo 5 and supports a wide range of different devices. Such as, frequency converters, pressure transmitters (Presigo), damper actuators, etc. A list of supported devices can be found in the appendix of the manual.

#### <span id="page-13-2"></span>2.11.9 How do I setup Modbus communication?

The Modbus TCP is always active. Nothing needs to be activated. Set the Modbus address and off you go. The Modbus RTU must be activated. There is no automatic switching between EXOline and Modbus RTU communication.

### <span id="page-13-3"></span>2.11.10 How do I integrate Corrigo 5 in the Modbus RTU network?

Regin has internally swapped the communication terminals. Normally, all A terminals and all B terminals must be connected in a Modbus RTU network. If a Regin device is to be integrated into the Modbus RTU network, the A terminals of other devices must be connected to theB terminal of the Regin device.

The same applies to the B terminals of the other devices, which must be connected to the A terminal of the Regin device.

#### <span id="page-13-4"></span>2.11.11 How do I solve E-Cable2-USB connection problems?

It may happen that MS Windows does not recognize another E-Cable2-USB cable. In that case, the driver from the E-Cable2-USB must be reinstalled.

#### <span id="page-13-5"></span>2.11.12 What EXOline address rules applies for Corrigo?

An unloaded Regin controller has the EXOline default address 254:30. If the Corrigo has an active application program, the EXOline default address is 254:254. If the EXOline address 254:30 is displayed during the controller search, the Corrigo 5 has lost its application program. It should then be reloaded.

#### <span id="page-13-6"></span>2.11.13 What communication port is used in Corrigo?

The communication port is 26486. If the Corrigo 5 is to be visible externally via a router, a port forwarding for the Corrigo 5 must be set up in the router.

#### <span id="page-13-7"></span>2.11.14 Where can I find the Corrigo 5 MAC address?

The MAC address is displayed during the controller search in the Application Tool. The Regin MAC address starts with 00:30:97:xx:xx:xx. (Sometimes the MAC address is called Ethernet address in the Regin documentation.)

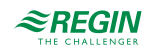

# <span id="page-14-0"></span>2.12 Start and stop

<span id="page-14-1"></span>2.12.1 Are there start and stop conditions available in Corrigo 5?

Yes. Just like in Corrigo 3, there are start and stop conditions that can be set. The difference is that there are more conditions available for Corrigo 5.

### <span id="page-14-2"></span>2.12.2 Is there a start and stop order?

Yes, it's available just as in Corrigo 3.

# <span id="page-14-3"></span>2.12.3 How to cold start a Corrigo 5 controller?

The Corrigo 5 has a controller cold start.

- 1. Insert a paper clip into a small hole on the side of the device sticker.
- 2. Press the micro switch with the paper clip.
- 3. The controller performs a cold start.

During the cold start, only the active partition of the controller is deactivated. Nothing is deleted. Corrigo 5 application starts automatically after a cold start.

# <span id="page-14-4"></span>2.12.4 How to warm start a Corrigo 5 controller?

The Corrigo 5 does not have a controller warm start.

# <span id="page-14-5"></span>2.13 Displays

#### <span id="page-14-6"></span>2.13.1 How many Corrigos can be connected to one display?

If a display repeater is used, up to six Corrigos can be connected to the display E3-DSP. The display repeater also the text display to be mounted further away than 100 m.

# <span id="page-14-7"></span>2.14 Update controller

#### <span id="page-14-8"></span>2.14.1 How do I find out if there is an update for the Corrigo 5?

Whenever there is a new release of the software for the Corrigo there is a "Updates and changes" document published on the Regin web. In the document it's easy to see what has been changed since the last version of the software.

# <span id="page-14-9"></span>2.14.2 How do I update the controller?

Connection to internet is not needed to upgrade the controller. Download the latest version of application tool and use it to upgrade the application in the controller.

In Application tool select Tools > Reload controller

A synchronization between the controller and the tool is performed and the new software is loaded.

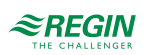

# <span id="page-15-0"></span>2.14.3 If the Corrigo 5 has a newer application program than the Application Tool?

The Application Tool can reload the controller to the older version.

However, if this is action is performed, the controller is also reloaded, as with the normal controller update. This is because the Application Tool currently keeps all versions in stock and can also load them into the controller.

# <span id="page-15-1"></span>2.15 Operating System

<span id="page-15-2"></span>2.15.1 What is the operating system for Corrigo 5?

The operating system for Corrigo 5 is EXOrealC, as for all Regin controllers.

#### <span id="page-15-3"></span>2.15.2 How do I update the operating system?

The operating system of the Corrigo 5 cannot be updated. In the application tool, select **Reload controller**. It may be that the operating system also needs an update when updating the application program. In this case, the operating system is updated first and then the application program.

# <span id="page-15-4"></span>2.16 Remote connection

#### <span id="page-15-5"></span>2.16.1 Can I perform Corrigo 5 maintenance remotely?

Yes, this is best done via the controller website, as there is access to the configuration.

CLOUDigo can also be an option, but then with no access to the configuration.

It is not possible to establish a connection to the Corrigo 5 remotely with the application tool. Then it is better to remotely control a computer on which the application tool has been installed on site.

#### <span id="page-15-6"></span>2.16.2 Can I configure another controller remotely from a Corrigo 5?

This is no longer supported by Corrigo 5, as for the older Corrigo versions.

# <span id="page-15-7"></span>2.17 Configuration

#### <span id="page-15-8"></span>2.17.1 Are there any predefined configurations available?

Yes. There are system schemes for all three hardware types, which can be loaded via the controller Display, or the controller website. The system schemes are stored in the controller, simply enter the appropriate number, activate, and load possible additional options.

#### <span id="page-15-9"></span>2.17.2 Can the terminals be given their own names?

Yes. It is possible.

<span id="page-15-10"></span>2.17.3 Can input terminals be assigned to multiple functions?

Yes.

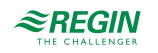

# <span id="page-16-0"></span>2.17.4 What is responding to double assignments?

A double assignment is when you want multiple functions to write to the same output. Double assignments are not allowed! If the application program detects incorrect parameterization of the terminals, alarm 194 is displayed. After the 1st Service Update of Corrigo 5, there are notes on the reason for alarm 194 in the menu **Status**.

#### <span id="page-16-1"></span>2.17.5 How do I load the controller website into the controller?

With the Corrigo 5, the complete controller website is loaded with the loading of the application.

### <span id="page-16-2"></span>2.17.6 Can the alarms be sorted by alarm classes in the Application Tool?

Yes. It is possible.

#### <span id="page-16-3"></span>2.17.7 Can Alarm delay time be set?

With the Corrigo 5, an alarm delay time can be set for seconds, minutes and hours.

#### <span id="page-16-4"></span>2.17.8 Where is the time of the alarm displayed?

The time of the alarm is displayed in the Controller display and the controller website, and not in the Application Tool.

#### <span id="page-16-5"></span>2.17.9 Does Corrigo use parameter suppression?

Yes. The application program works with suppression. The Corrigo 5 has about 2000 parameters, all of which want to display in a list is ambitious. Depending on the function activation or the sequence order, additional functions or setting options appear.

# <span id="page-16-6"></span>2.17.10 Can multiple Corrigo 5 (controllers) be loaded with the Application Tool?

Yes. In the Application Tool there is the function Multi-Load (load several controllers). Condition all Corrigo 5 controllers have the same version of the application program and operating system EXOrealC. Then select and synchronize the "Master" controller with the appropriate setup. Call the function and mark the controllers after the controller search, which should have the same setup as the "Master" controller.

# <span id="page-16-7"></span>2.17.11 Can the BACnet device name and ID of several Corrigo 5 be adapted?

Yes. For this purpose, the Multi-Load function of the Application Tool is used. After the call and the controller search, the device names and the BACnet ID can be entered and loaded into the selected controllers.

# <span id="page-16-8"></span>2.17.12 Where is the backup of the controller device stored?

The controller device can be stored in the Corrigo 5, via the device display or the controller website. The backup is part of the application program and therefore cannot be seen in the partition tool because it is not an own partition.

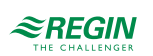

# <span id="page-17-0"></span>2.17.13 Can the external text display E3-DSP be switched off?

Yes. However, this is not an intended behavior. But if ED-T43L is selected for the external display during setup in the application tool and then the controller is de-energized and switched on again, nothing is displayed on the external E3-DSP text display. This works until this entry is corrected with the application tool or via the controller webpage.

# <span id="page-17-1"></span>2.18 Installation

#### <span id="page-17-2"></span>2.18.1 Is a controller installation possible without a notebook?

Yes. With the 7" touch web display ED-T70W. ED-T70W is a user friendly touch display. With just a few clicks it connects to a controller with a web interface. It is suitable for all indoor environments.

# <span id="page-17-3"></span>2.19 Application program

#### <span id="page-17-4"></span>2.19.1 How many sequences can the Corrigo regulate?

The Corrigo can control up to 10 sequences. Each sequence has its own PID controller. The first three sequences are preset to... Sequence  $A =$  heater, Sequence  $B =$  exchanger and Sequence  $C =$  cooler. The sequences can be set to heating, exchanger, cooling, damper, or fan setpoint compensation.

### <span id="page-17-5"></span>2.19.2 Can the Corrigo control the humidity?

Yes. Humidifying, dehumidifying, or humidifying and dehumidifying. Humidity control is separate from temperature control.

#### <span id="page-17-6"></span>2.19.3 Can the Corrigo control the EC fans?

Yes.

# <span id="page-17-7"></span>2.19.4 Can the Corrigo control old, stepped fans?

Yes. Set the fan control manually and set it in step in the fan control section and enter the number of steps. After that, the corresponding digital outputs are activated for the terminal assignment.

#### <span id="page-17-8"></span>2.19.5 Can the Corrigo control free night cooling?

Yes. Room temperature or extract air temperature. By time and outside temperature. There is a minimum runtime after which free night cooling is reactivated if the conditions are met.

# <span id="page-17-9"></span>2.19.6 Does the Corrigo support support operation?

Yes. The Corrigo monitors the two settable temperature limits, 15°C and 30°C, and switches on the ventilation system, if the limits are exceeded in order to bring the control temperature back within the limits.

# <span id="page-18-0"></span>2.19.7 Does the Corrigo support Free alarms?

Yes. 10 extra alarms can be defined and triggered by a digital input. An alarm text can be entered, the alarm priority or an alarm action can be set.

#### 2.19.8 What are the Corrigo temperature control modes?

<span id="page-18-1"></span>The Corrigo 5 now has nine temperature control modes:

- ✓ Supply air
- ✓ Supply air outdoor compensated
- ✓ Room cascade
- ✓ Extract air cascade
- ✓ Room (summer) else supply outd. comp.
- ✓ Extract (summer) else supply outd. comp.
- ✓ Room outdoor compensated
- ✓ Extract air outdoor compensated
- ✓ Extract air dependent supply air

A room cascade refers to a room supply air cascade. Room (summer) refers to a switchover of the temperature control mode, depending on the season. In winter, an outside temperature-controlled supply air control is sufficient, in summer a room supply air cascade is switched to.

### <span id="page-18-2"></span>2.19.9 Do the Corrigo have additional controller functions?

Yes. The additional controller function is independent of the temperature control mode.

#### <span id="page-18-3"></span>2.19.10 Can enthalpy be controlled?

Yes. With the help of the comparison of the outer enthalpy to the inner enthalpy, it is decided if the mixing damper can be used or not.

#### <span id="page-18-4"></span>2.19.11 What sensor types are supported by Corrigo?

The Corrigo can process the signals from the Pt1000, Ni1000, Ni1000LG sensors, and 0-10 V. The terminal type can be adjusted for each terminal.

#### <span id="page-18-5"></span>2.19.12 Does Corrigo support pressure control of the fans?

#### Yes.

# <span id="page-18-6"></span>2.19.13 Does Corrigo support volume flow control of the fans?

#### Yes.

#### <span id="page-18-7"></span>2.19.14 Is use of geothermal energy possible?

Yes. This runs under the term pretreatment. To do this, an air duct, usually a pipe, must be buried at a depth of two meters. At a depth of two meters, a constant temperature layer is formed, which can be used. In

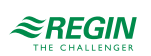

summer, a colder outside air can be supplied to the ventilation system, in winter a warm outside air. The function decides with which "outside temperature" to work.

# <span id="page-19-0"></span>2.19.15 Does the Corrigo 5 has change-over functions?

The Corrigo 5 has two change-over functions. The change-over function can be used to integrate a heat pump into the ventilation control system.

<span id="page-19-1"></span>2.19.16 Is it possible to use an external setpoint device?

Yes.

# <span id="page-19-2"></span>2.19.17 Is it possible to set input limits of external setpoint device?

It depends on the type of signal. A device with 0-10V can be limited in the configured input. For the input limits of the external setpoint device, the limits for the supply air setpoint are used. These can be adjusted when the temperature control is set to outside temperature-controlled supply air control.

#### <span id="page-19-3"></span>2.19.18 Is it possible to set alarm acknowledgement via a cabinet button?

Yes, there is a digital input for it. Alarm acknowledgement possible via button on the control cabinet.

### <span id="page-19-4"></span>2.19.19 Does Corrigo 5 have extra time channels?

The Corrigo 5 has four extra time channels. Two extra time channels are linked to functions, recirculation mode, and extra fan control.

# <span id="page-19-5"></span>2.19.20 Does Corrigo 5 have Free control of fans?

The Corrigo 5 can control two single-stage fans, such as toilet fans. With an own time channel, auto/manual operation, and alarm messages.

#### <span id="page-19-6"></span>2.19.21 Can the start screen be adjusted from the controller display?

Yes. There are five variants available.

#### <span id="page-19-7"></span>2.19.22 Can the controller have its own name?

Yes, this is possible. Simply enter a name under Configuration System.

#### <span id="page-19-8"></span>2.19.23 Can the controller also work with other units, i.e. °F?

Yes, this is possible. This is possible for temperature, pressure, and volume flow. Simply select the right unit under Configuration System.

#### <span id="page-19-9"></span>2.19.24 Can the configuration be saved by the controller in the controller?

Yes. The controller can also reload the saved configuration and be reset to its factory configuration.

<span id="page-20-0"></span>2.19.25 How many devices can be connected to the Corrigo 5?

Up to 20 devices can be connected to the Corrigo 5.

2.19.26 Which types of fan control are supported by the Corrigo 5?

- <span id="page-20-1"></span>✓ Pressure
- $\angle$  Flow
- ✓ Manual
- ✓ External
- ✓ Supply air pressure and extract air fan slave
- ✓ Supply air pressure with extract air flow slave
- $\checkmark$  Extract air pressure with supply air fan slave
- <span id="page-20-2"></span>✓ Extract air fan pressure with supply air flow slave

### 2.19.27 How many fan speeds are supported by Corrigo 5?

The Corrigo 5 supports up to three steps, all of which have their own time channel.

#### <span id="page-20-3"></span>2.19.28 Can the fan speed be compensated?

Yes, there are three functions available. The number of signals depending on which the fan speed can be adjusted are significantly larger than for older Corrigo versions.

# <span id="page-20-4"></span>2.19.29 Can the CO2 content in the room be controlled?

Yes. Via the fan in combination with fan compensation by means of a mixing damper. A combination of both is also supported.

#### <span id="page-20-5"></span>2.19.30 Is recirculating air operation possible?

Yes. The Corrigo 5 needs a mixed air damper system, or a recirculation damper in combination with outdoor damper and exhaust damper, and the right temperatures, such as room air and/or extract air.

Depending on the temperature limit, or the one for the time channel for recirculation mode, the control changes to recirculation mode. It can be decided whether to control to a certain setpoint, or the setpoint of the temperature control.

#### <span id="page-20-6"></span>2.19.31 Is evaluation of fire alarm, smoke alarm possible?

Yes. Either both alarms individually or in combination. A fire alarm leads to an alarm response.

The following alarm response can be set:

- ✓ Stopped
- ✓ Continous run
- ✓ Running via normal start/stop conditions
- ✓ Supply air fan run
- ✓ Extract air fan run

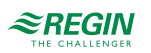

The speed setpoint of the fan can also be influenced. The following setpoints are available:

- ✓ Auto
- ✓ Manual setpoint
- ✓ Manual output
- ✓ Low speed setpoint
- ✓ Normal speed setpoint
- <span id="page-21-0"></span>✓ High speed setpoint

# 2.19.32 Is Filter monitoring possible?

Yes. Either analog or digital.

#### <span id="page-21-1"></span>2.19.33 Can the usage time be extended (Party button)?

Yes, this runs on the Corrigo 5 under the keyword Extended run. Either digitally via an input or via the website, external touch display, or a remote control. There is the follow-up for all three steps. If extended, run is activated and the application program assumes what would be normal for the speed level. Via the website, external display, or remote control, the duration of the usage time extension can be entered. The application program counts back the timer. If the trailing is detected, the ventilation control switches on immediately.

#### <span id="page-21-2"></span>2.19.34 Can Extended run (Party button function) also be implemented with a normal digital input?

Yes. For the implementation of the party button, e.g. the occupied button of a Corrigo 5 remote control has been used so far. The party button function evaluates the upcoming flank (change from 0 to 1). If the digital input is closed and reopened quickly enough, the extension of the follow-up can be activated.

#### <span id="page-21-3"></span>2.19.35 Does the Corrigo 5 have an operating mode switch?

The Corrigo 5 has an operating mode switch. It is the second display after the main display. Press the right arrow button once. This allows the Corrigo 5 to be switched to manual operation. The operating mode switch is also visualized on the controller website.

# <span id="page-21-4"></span>2.19.36 Does the Corrigo 5 have a Freeze protection function?

The Corrigo 5 has three freeze protection functions, and three antifreeze sensors can be assigned. A distinction is made between a water-side freeze protection in the return flow of the heater, and the digital freeze protection by means of freeze protection thermostat in the air duct. If a freeze alarm (return temperature less than 7°C) is detected, the heater valve is immediately set to 100%.

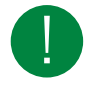

Note! In shutdown mode, a different temperature limit (25°C) applies to switch off the freeze protection operation again!

#### <span id="page-21-5"></span>2.19.37 Does the Corrigo 5 have a cooling recovery system?

Yes. In cooling recovery, the extract air temperature is evaluated to see if it is colder than the outdoor temperature, to cool the room.

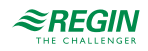

#### <span id="page-22-0"></span>2.19.38 Can the Corrigo 5 work with more than one setpoint?

Yes. Normally, the temperature control has only one setpoint. But with the Corrigo 5.

The fan can have up to three levels, and via these three levels it is possible to set a setpoint offset and thus come to different setpoints, such as:

- ✓ Low
- ✓ Normal
- ✓ High

<span id="page-22-1"></span>2.19.39 Can a De-Icing exchanger be set?

Yes. Either digital or analog.

<span id="page-22-2"></span>2.19.40 Does Corrigo 5 calculate Volume flow from pressure measured values?

Yes, in the Application Tool. However, the fan constants must be entered.

<span id="page-22-3"></span>2.19.41 Can External volume flow setpoint be set in Corrigo 5?

Yes.

<span id="page-22-4"></span>2.19.42 Does Corrigo 5 have a Split function, as with the Corrigo 3?

No, the split function no longer exists. For this purpose, the control of sequences has been introduced.

#### <span id="page-22-5"></span>2.19.43 Is it possible to set Summer-winter switching of temperature control in Corrigo 5?

Yes. By the summer-winter switching of the temperature control is to be understood to change the control mode to depending on the season. In winter, an external temperature-controlled supply air control is sufficient, in summer on the other hand, a room-supply air cascade is to be used. The old Corrigo 3 controlled this via a limit value of the outdoor temperature. If the outdoor temperature was less than 13°C, the Corrigo 3 worked with the outdoor temperature-controlled supply air control. The Corrigo 5 can do that too, only that now the options for the season have been expanded.

The options are:

- ✓ No summer setpoint
- ✓ Switch with calendar
- ✓ Switch with changeover
- ✓ Switch with digital input
- ✓ Switch with outdoor temp

In addition to the outdoor temperature, it can now be done via the calendar, a digital input, or change-over.

#### <span id="page-22-6"></span>2.19.44 Can the Corrigo 5 also work with two fixed setpoints, which are activated by means of a condition?

Yes, with the so-called summer setpoint. This function actually serves to switch between two control modes, i.e. between an outdoor temperature compensated supply air control and a cascade control.

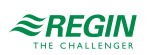

However, if this control mode is not selected, you can switch between two setpoints with the same conditions. The second setpoint is the summer setpoint, which can be entered under **Actual/Setpoints.**

# <span id="page-23-0"></span>2.19.45 Can the Corrigo 5 also control a different temperature?

Yes. The Corrigo 5 has an additional controller that can be used for this purpose. As an example, in very cold areas in winter, the fresh air is to be treated so that the ventilation system does not freeze after the start-up switch, the opening of the outdoor & exhaust dampers. In this case, a preheater is used, which brings the cold fresh air (i.e. -30 ° C) to a higher level. This temperature has nothing to do with the supply air, room, or extract air temperature and thus with the actual temperature control.

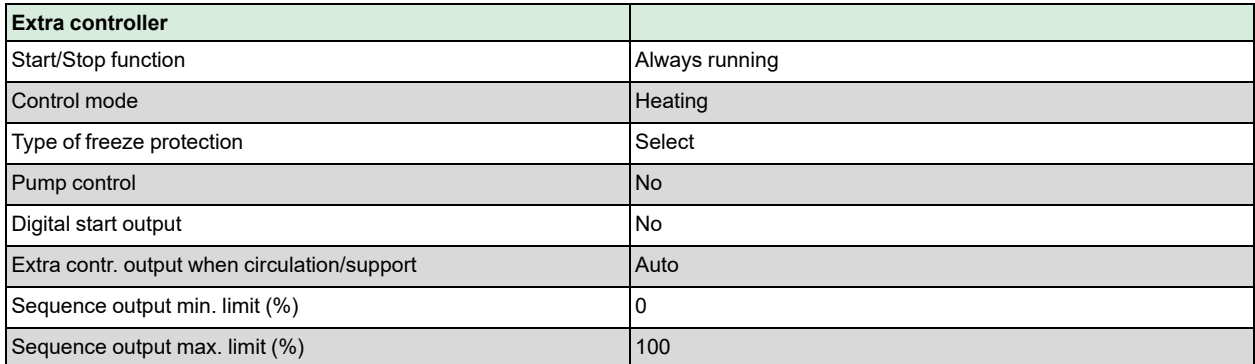

# <span id="page-23-1"></span>2.19.46 Does Corrigo 5 have operate modes for an extra controller?

In contrast to the Corrigo 3, in which the extra controller only ran together, i.e. in parallel with the temperature control, the extra controller can also have its own time channel. The extra controller is then independent of the temperature control.

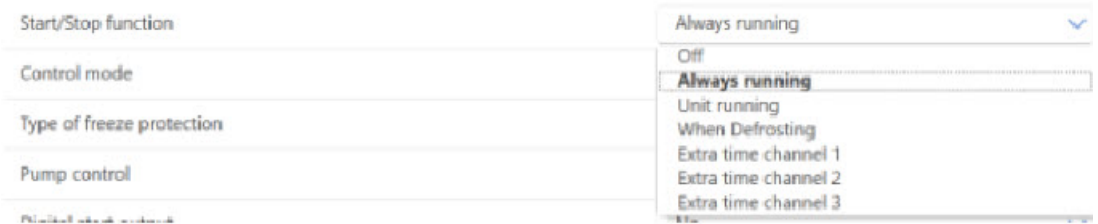

# <span id="page-23-2"></span>2.19.47 Can the extra controller also control the humidity?

No, the extra controller is not a universal controller. It is a temperature controller, to be used for heating or cooling.

#### <span id="page-23-3"></span>2.19.48 Can the Corrigo also control a simple, additional fan, such as a toilet fan?

Yes, there are two extra fan control functions for this purpose. Control via an extra time channel possible. Manual/automatic, and error and operating messages are available.

# <span id="page-23-4"></span>2.19.49 How does the Corrigo 5 control dampers?

The dampers can be controlled individually. In addition to the outdoor & exhaust damper, there is also the recirculation damper, which is required for the recirculation function.

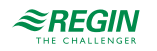

### <span id="page-24-0"></span>2.19.50 How is Duration demand-based control used in Corrigo 5?

Regin understands the demand-controlled control i.e. the support operation and the CO2 control.

Min time for CO2 control (min) 20

For example, for the CO2 control a minimum duration can be specified. The basic setting is 20 minutes. The detected CO2 value ensures a status change. CO2 control is therefore more important than the temperature control. The minimum duration ensures that the CO2 operation remains in operation, even if the conditions have changed, such as i.e. a low CO2 value. Therefore, the min. duration should be chosen consciously.

#### <span id="page-24-1"></span>2.19.51 Does the Corrigo 5 know something like replacement values for controller terminals?

Yes. Replacement values are used if, for example, the outdoor temperature sensor is defective. With the replacement value, the controller can still control. They are, however, not automatic replacement values. It is possible to set the operating mode from auto to manual and set a manual value, which is then the replacement value.

#### <span id="page-24-2"></span>2.19.52 Does the Corrigo 5 have a sum alarm output?

#### Yes.

There are three setting options that work differently:

- ✓ Setting: A/B alarm ... sum alarm output 1 is set
- ✓ Setting A-Alarm + B-Alarm ... if an A alarm is detected, collective alarm output 1, if a B-Alarm is detected, sum alarm output 2 is set.
- $\checkmark$  Setting A alarm + B/C alarm ... if an A alarm is detected, collective alarm output 1 is set, if a B alarm or C alarm is detected, sum alarm output 2 is set.

# <span id="page-24-3"></span>2.20 Controller website

#### <span id="page-24-4"></span>2.20.1 Does the controller have a modern controller website?

Yes, HTLM5 is used.

#### <span id="page-24-5"></span>2.20.2 On which Internet browser is the controller website optimized?

Google Chrome.

Other Internet browsers, such as Firefox or MS Edge, can of course also be used. The Internet browsers all react differently, so the optimization should be specified, as the appearance of the website depends on it.

#### <span id="page-24-6"></span>2.20.3 Is display on mobile phone (smartphone) and tablet possible?

Yes, it is possible. The website is optimized for display on mobile phone (smartphones), tablets and web displays.

#### <span id="page-24-7"></span>2.20.4 Can the Corrigo 5 be set up via the website?

Yes. The registered user can set up the controller completely via the website.

<span id="page-25-0"></span>2.20.5 What is the structure of the website?

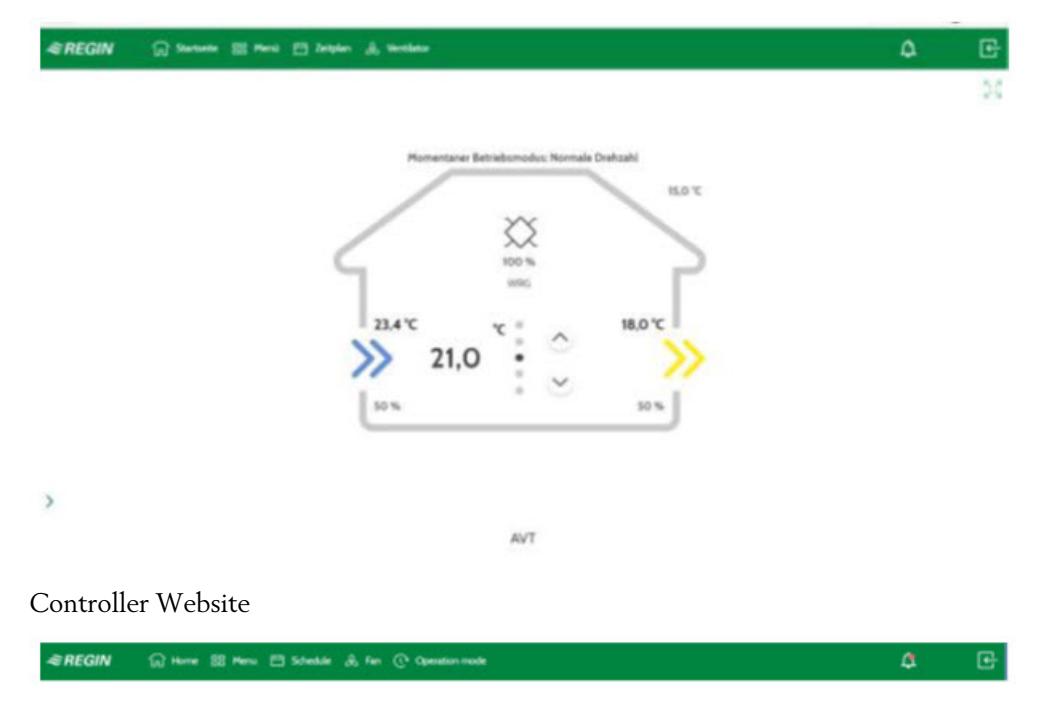

The non-logged in user can see the settings of the time program and fan settings. Furthermore, the current alarms (bell symbol) and their status, furthermore the user can log in (door symbol).

In addition to the start website, there is also a menu. A distinction is made between registered and not logged in.

# <span id="page-25-1"></span>2.20.6 What can the non-logged in user do on the website?

What the non-logged in user can see can be set up under the configuration.

# <span id="page-25-2"></span>2.20.7

Account settings

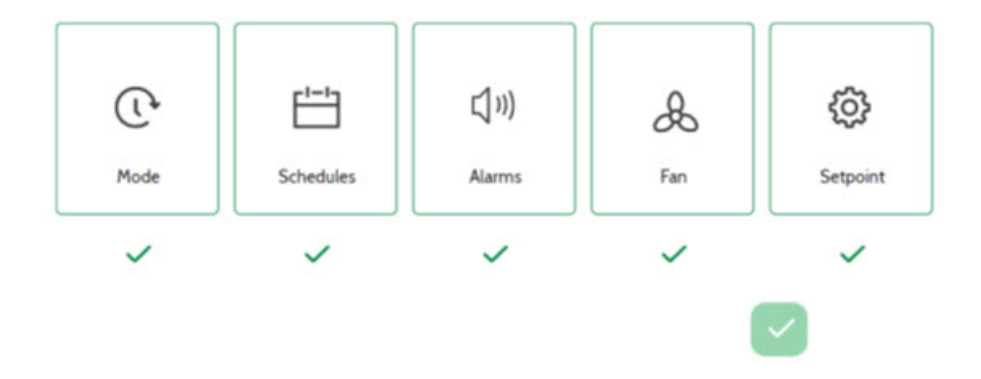

Access to setpoint, alarms, schedules, fan and (operation) mode.

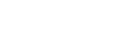

# <span id="page-26-0"></span>2.20.8 What happens when the website is updated?

This depends on whether a user has logged in. The registered user is logged out.

<span id="page-26-1"></span>2.20.9 How is the website password set up?

Currently, a password consists of four digits. There is a default setting for the users, admin, service, Operator, and guest. If the Corrigo 5 is on the Internet, the passwords should be changed directly on login.

<span id="page-26-2"></span>2.20.10 Can alphanumeric characters be used for the web password?

No. There are only integers without special characters.

<span id="page-26-3"></span>2.20.11 Can the homepage of the website be customized?

Yes, this is also possible for users who are not logged in. See Account Settings... Home.

<span id="page-26-4"></span>2.20.12 Can a technical diagram be displayed on the website?

Yes.

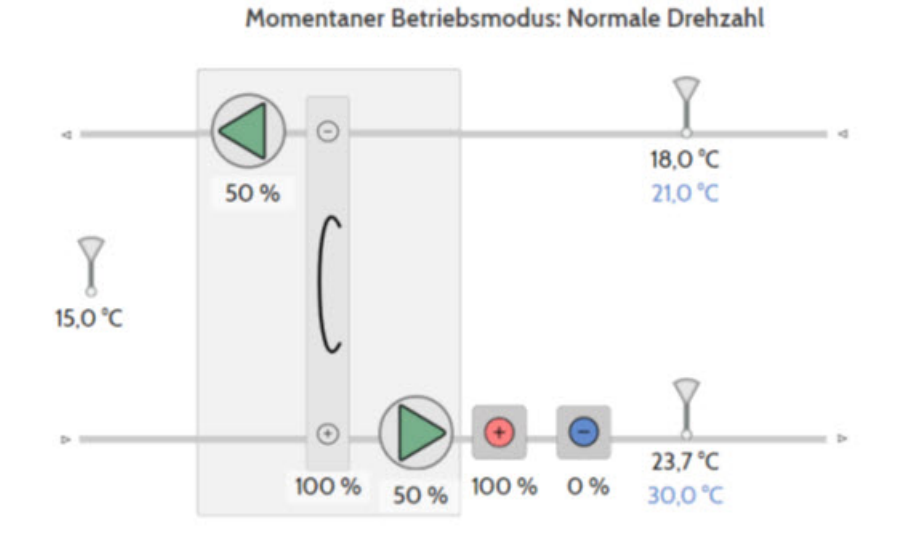

It is a static system diagram with all important values, such as input variables (actual and setpoint), status and the control signals of the units. All display formers are not displayed.

# <span id="page-26-5"></span>2.20.13 Is there also a start website for end users without a large technical background?

Yes.

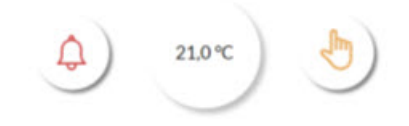

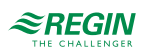

Quick access to alarms, control setpoint and fan settings.

<span id="page-27-0"></span>2.20.14 Is the current actual value displayed during setpoint input on the website?

Yes. With the release of Service Update 2 for Corrigo 5, the current actual value (depending on the control mode) is displayed in the setpoint tuning for the simple view. In this way, the setpoint can be adjusted in relation to the actual value.

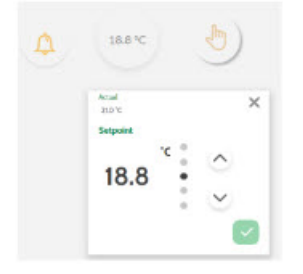

<span id="page-27-1"></span>2.20.15 What is meant by fan setting on the website?

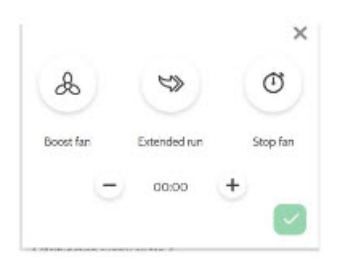

The user can switch the fan and thus the control on and off. The user can turn on the boost and specify how long the boost should be active. Furthermore, the user can extend the usage time by clicking on extended run. The user then enter a time for the usage time extension in steps of 15 minutes. The feature works like a timer that counts backwards. When 00:00 is reached, the normal time program applies again. This is called the party button function.

2.20.16 What languages does the controller website support?

- <span id="page-27-2"></span>✓ English
- ✓ Swedish
- ✓ Danish
- ✓ German
- ✓ French
- ✓ Italian
- ✓ Dutch
- ✓ Russian

The language can be set in the Account settings.

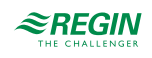

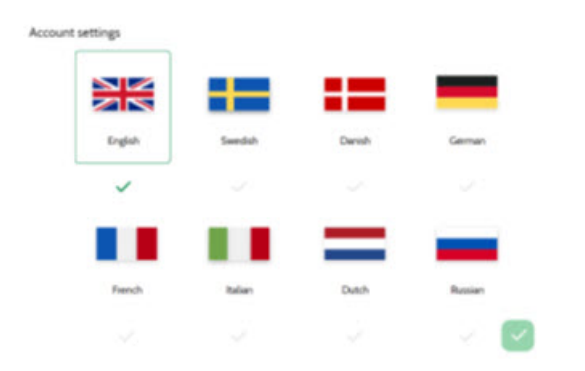

<span id="page-28-0"></span>2.20.17 Is it possible to display a trend history on the website?

Yes.

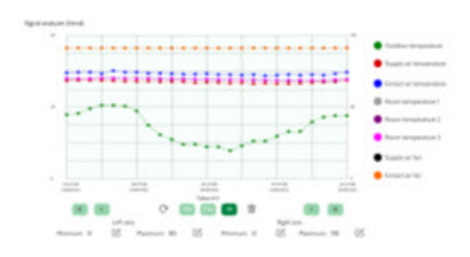

*Figure 2-1 An analog trend with 8 signals.*

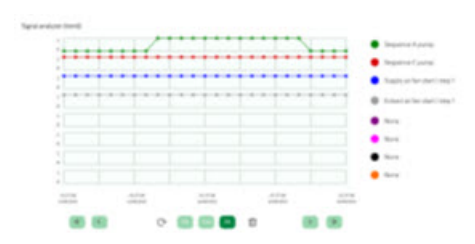

*Figure 2-2 A digital trend with also 8 signals.*

<span id="page-28-1"></span>2.20.18 Which trends are available on the website?

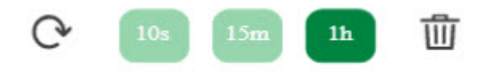

There are three trend resolutions available. A 1-hour trend, a 1-day trend, and a 1-week trend. The 1-hour trend has a resolution of 10 seconds. The 1-day trend has a resolution of 15 minutes and the 1-week trend has a resolution of 1 hour.

<span id="page-28-2"></span>2.20.19 What are the operating options on the website?

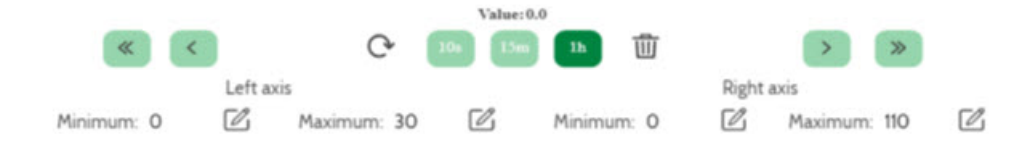

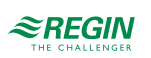

The trend value can be read when the mouse clicks on a recording point. With the arrow keys, the trend can be moved to get to other times. With the buttons 10s, 15m and 1h you can switch between the 3 trend resolutions. With Refresh, the trend chart can be re-read. The Recycle Bin can be used to delete the setup.

Scaling can be set for the left and right axes, which is useful if you want to display control signals in addition to temperatures.

<span id="page-29-0"></span>2.20.20 Can the colours in a trend be specified manually?

No, the colours are specified by the website. The appropriate colour can be assigned to the signal via intelligent counting.

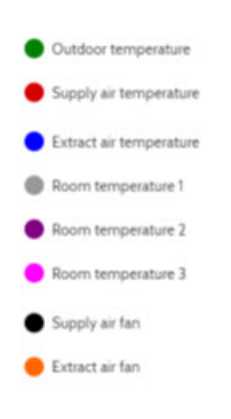

# <span id="page-29-1"></span>2.20.21 Can the trend values be exported?

No.

# <span id="page-29-2"></span>2.20.22 Are trends stored?

The web trend is a ring buffer, i.e. after reaching the recording limit, the first memory values are overwritten by new trend values.

# <span id="page-29-3"></span>2.20.23 Can the trend be set up?

Yes, on the website.

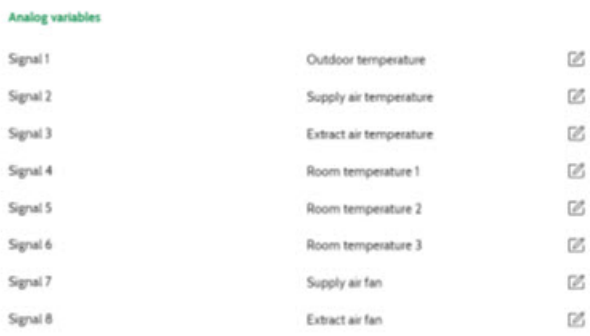

8 analog signals can be selected, regardless of whether they are terminal values or control signals. Only signals that the application program knows can be selected.

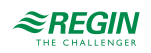

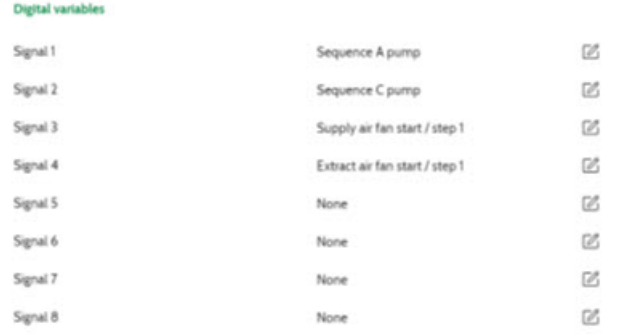

8 digital signals can be selected in a defined way, regardless of whether they are inputs or outputs. Only signals that the application program knows can be selected.

### <span id="page-30-0"></span>2.20.24 What recording options are there?

There are three ways to control trend recording.

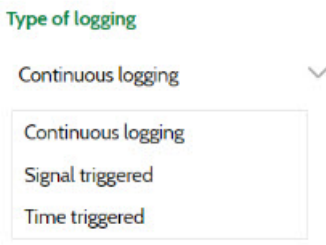

- ✓ Consecutive... After the setup is complete, the signals are recorded.
- ✓ Signal controlled ... depending on an edge, the recording can be controlled. The following edges can be set:
	- $-0$  to  $1$ , - 1 to 0 or
	- in general for a flank change.
- <span id="page-30-1"></span>✓ Timed... A time interval can be defined in which the recording runs.

2.20.25 Can the elements still be specifically designated in the technical view?

Yes. To do this, the user must log in to the controller website.

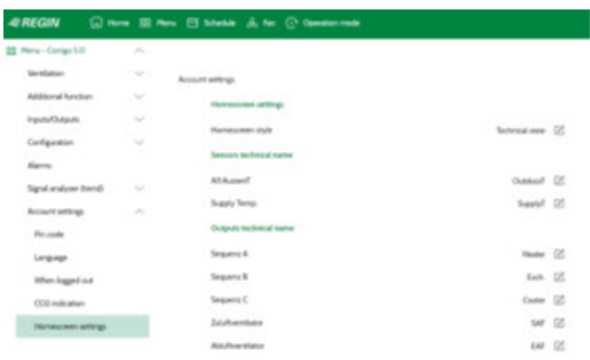

#### See below:

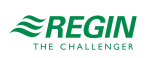

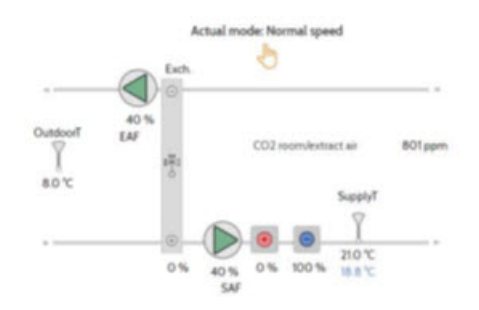

#### <span id="page-31-0"></span>2.20.26 What do the information refer to for a percentage value shown in the exchanger?

With the release of Service Update 2 of Corrigo 5, an additional explanation for the percentage value of the exchanger will be added to the house view. A distinction is made between the control signal (signal, see below) and the efficiency.

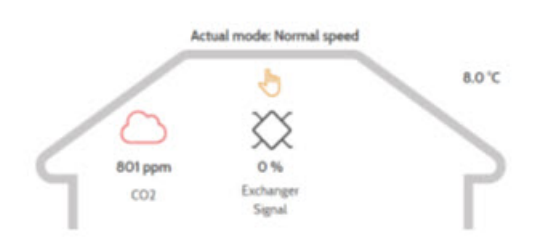

<span id="page-31-1"></span>2.20.27 The Corrigo 5 can control 3 different heat recovery systems. How are they displayed in the technical view?

With the release of Service Update 2 of Corrigo 5, the three possible heat recovery systems are marked with different symbols in the technical view.

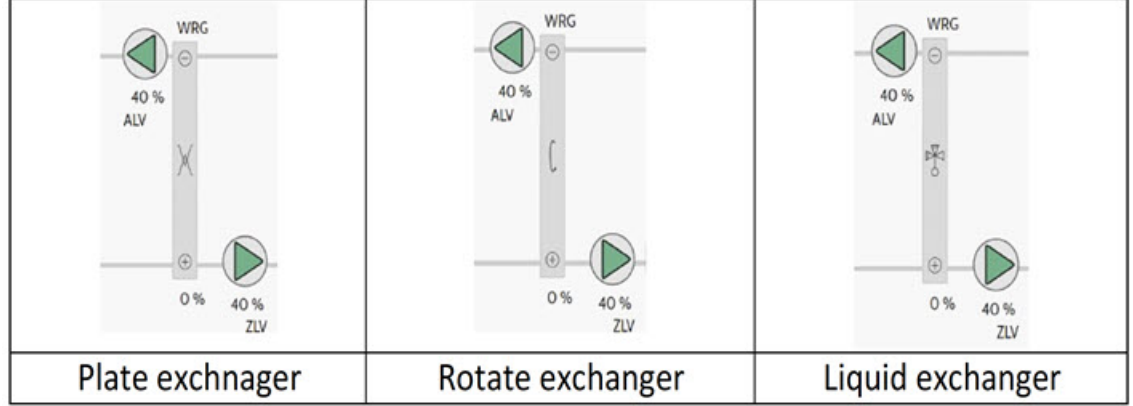

# <span id="page-31-2"></span>2.21 Accessories

2.21.1 What belongs to the accessories?

<span id="page-31-3"></span>The Corrigo has a very extensive range of accessories:

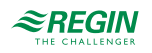

- ✓ Displays:
	- Text display,
	- a small colour touch display
	- 2 web displays with 7"
- ✓
- ✓ Remote control units
- $\checkmark$  Expansion units
- ✓ Frame for cabinet door
- ✓ Damper actuators
- ✓ Pressure transmitter
- <span id="page-32-0"></span>✓ Wireless Solution

# 2.21.2 What is a Text display?

The Corrigo 5 uses the E3-DSP as a text display. Meanwhile, it does not matter whether the controller itself has a display, because the display content is mirrored on the displays, built-in or externally. The external display has a 4P4C connector and must be plugged into the display interface in the middle of the controller. The external display can be mounted up to 100 m away from the Corrigo 5. Regin offers two cables, one with a length of three meters, the other with a length of 10 m. The cables are to be ordered separately, as they are not part of the scope of delivery of the display.

# <span id="page-32-1"></span>2.21.3 Can the external text display also be installed further than 100 m?

Yes, a display repeater must be used for this. Then up to 1200 m is possible. Up to six Corrigo controllers can be connected to the display repeater and operated with one text display.

# <span id="page-32-2"></span>2.21.4 What is a small touch display?

A small touch display with a 4.3" display is available. It is a resistive display. The application is adapted to the application of the Corrigo 5, the important parameters, such as setpoints, times, system settings can be adjusted via the display.

# <span id="page-32-3"></span>2.21.5 What is a web display?

A 7" web display with is available. They can be used for dual purposes, such as web display for displaying the Corrigo 5 controller website, or display the websites of EXOcompact with Controller Web 2.0.

# <span id="page-32-4"></span>2.21.6 Is a PoE injector part of the scope of delivery for Regin web displays?

No, a PoE injector is not enclosed with the web display.

#### <span id="page-32-5"></span>2.21.7 Can a remote control units be connected to Corrigo 5?

Yes. The hardware of the Regio Midi controllers is used, i.e. room sensor, setpoint button, fan slide switch, presence button, and the display. The outputs of the hardware cannot be used. The remote control can be connected via an RS485 interface, the setup is done in the Application Tool.

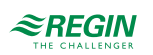

<span id="page-33-0"></span>2.21.8 Can a touch remote control unit be connected to Corrigo 5?

The remote control, ED-RUD-2, is communicated via Modbus RTU. The setup is done in the Application Tool.

<span id="page-33-1"></span>2.21.9 Is it possible to connect a terminal extension?

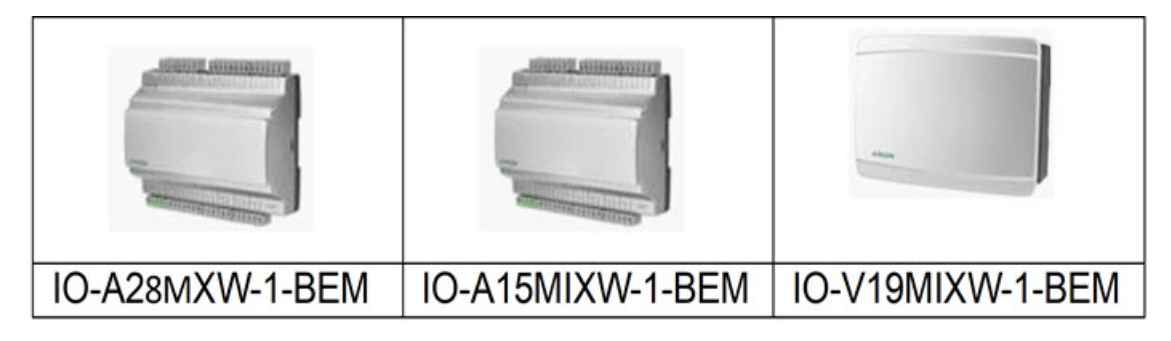

It is possible to connect a maximum of two terminal expansion units with 28 or fewer terminals to the Corrigo 5. Either the special expansion modules IO-A(V)xxxMIXxx-BEM, which also speak Modbus and BACnet, or the existing Corrigo 5 is converted to an expansion module, are used. If the "BEM" modules are to be used, an E3-DSP display should be at hand so that the module can be set up.

# <span id="page-33-2"></span>2.21.10 What is the Cloud Application?

Regin offers a cloud connection, CLOUDigo, for the two compact controllers Corrigo 5 and Exigo. The license costs refer to a controller. To use a cloud connection, the controller must be connected to the Internet. To check CLOUDigo features more in detail, a demo website or a one-week demo operation for a controller is available.

#### <span id="page-33-3"></span>2.21.11 Is it possible to control damper actuators with Modbus?

Yes. Select the right damper actuators from the Regin product range. Simply pay attention to Ready-Steady-Go. The option is released as of Service Update 2.

<span id="page-33-4"></span>2.21.12 Is it possible to control damper actuators via a communication bus?

Yes. Regin has introduced new flap actuators that can be controlled via Modbus from the Corrigo. The option is released as of Service Update 2.

#### <span id="page-33-5"></span>2.21.13 Can a Pressure transmitter be connected via communication bus?

The Presigo PDTX pressure transmitter can be connected to the Corrigo 5 via Modbus. In addition to one or two pressure sensors, the user also has two UI (universal input, i.e. either AI or DI) and two UO (universal output, i.e. either AO or DO) available. Thus the Presigo becomes a terminal extension in the broadest sense. Note! There are two system schemes for the VCA15 with Presigo.

#### <span id="page-33-6"></span>2.21.14 Are attachment of wireless sensors possible?

The Corrigo can also be connected to the Regin Wireless product range. This makes it possible to configure up to 16 room sensors in the Corrigo 5.

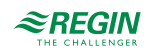

# <span id="page-34-0"></span>2.21.15 Can a wireless system be connected to the Corrigo 5?

Yes. The Corrigo 5 communicate to the Modbus RTU wireless receiver. All analogue signals known in the Corrigo 5 can be connected using the RCW-M32 wireless receiver. For the institution devices Expansion unit, the wireless sensors can be assigned to the terminals. A condition are the Regin wireless sensors and their versions.

#### <span id="page-34-1"></span>2.21.16 How many Regin wireless receivers can be connected to a Corrigo 5?

One Regin wireless receiver can be connected to a Corrigo 5. Although several can be set up via devices, the Corrigo 5 only evaluates the first wireless receiver.

#### <span id="page-34-2"></span>2.21.17 Can Regin wireless sensor values also be connected to CLOUDigo?

No.

#### <span id="page-34-3"></span>2.21.18 What is Regin Wireless System?

Regin has its own radio system. The radio system works with the transmission frequency of 868 MHz. The wireless sensors are supplied with lithium batteries.

#### <span id="page-34-4"></span>2.21.19 Is installation in the control cabinet door possible?

The Corrigo is usually mounted on the DIN rail in the control cabinet. Now not everyone is allowed to open the cabinet door, so that there is a mounting frame for the control cabinet door. Another variant would be the use of the external text display E3-DSP.

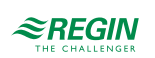

# <span id="page-35-0"></span>3 Contact

AB Regin, Box 116, 428 22 Kållered, Sweden Tel: +46 31 720 02 00, Fax: +46 31 720 02 50 www.regincontrols.com, info@regincontrols.com

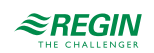

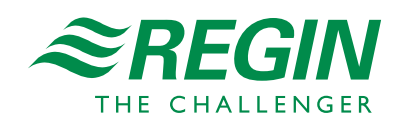